## **Email Wait Listed Students**

Last Modified on 01/10/2019 8:21 am EST

Email wait listed students by clicking the **Wait List** tab of the appropriate class and choosing the **Email Wait List** button.

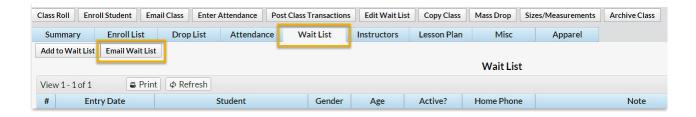